**I**.ネットリストインポート/エクスポート

メインウィンドウ"プロジェクト"の上で右クリック、"ネット/ワイヤリスト入出力"を選択します。

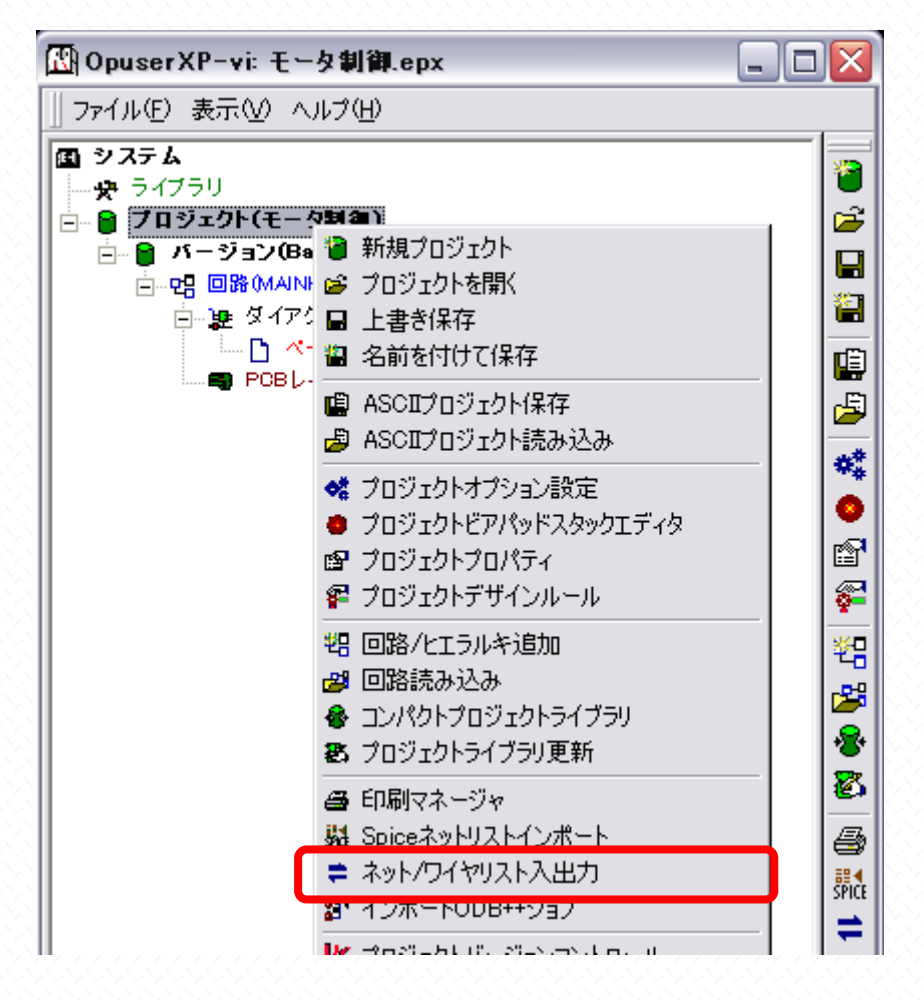

<sup>&</sup>quot;ファイル"からプロジェクトのエクスポート、インポートを選択

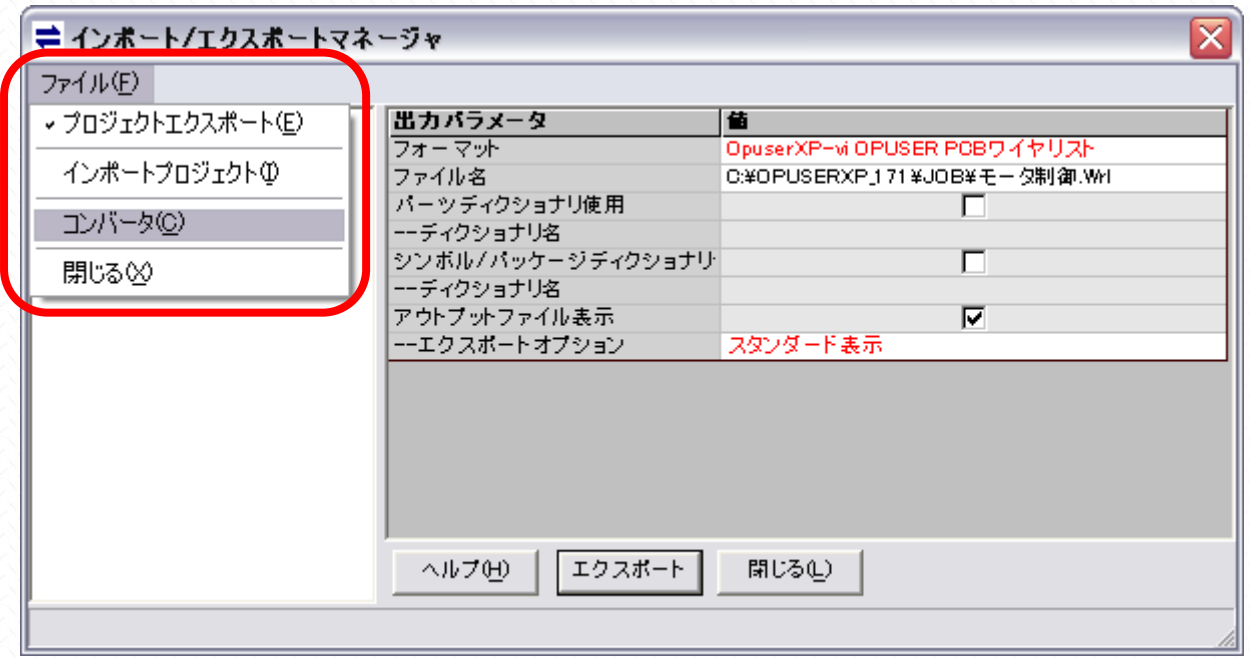

## "フォーマット"から形式を選択します

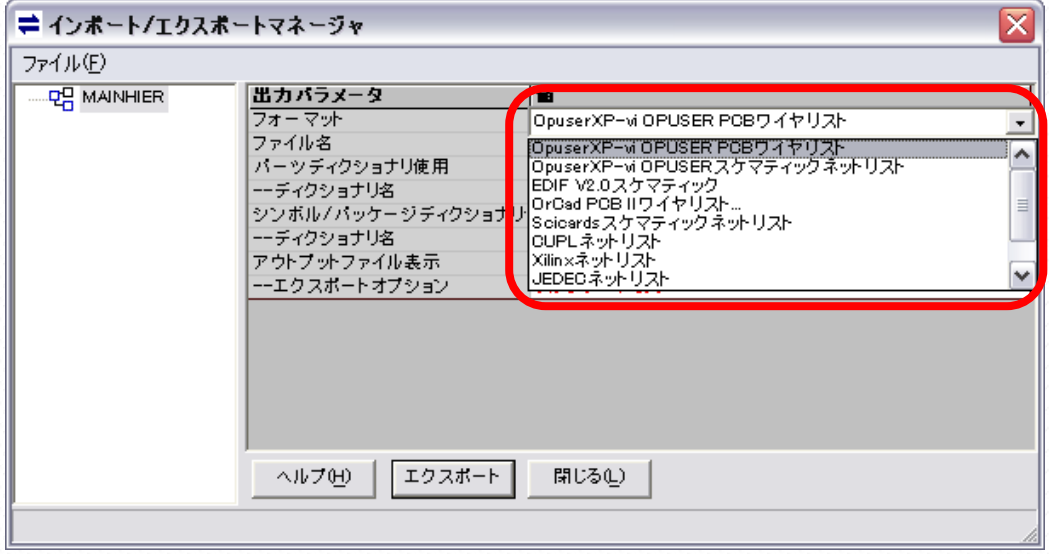

## インポートの場合はファイルを選択します

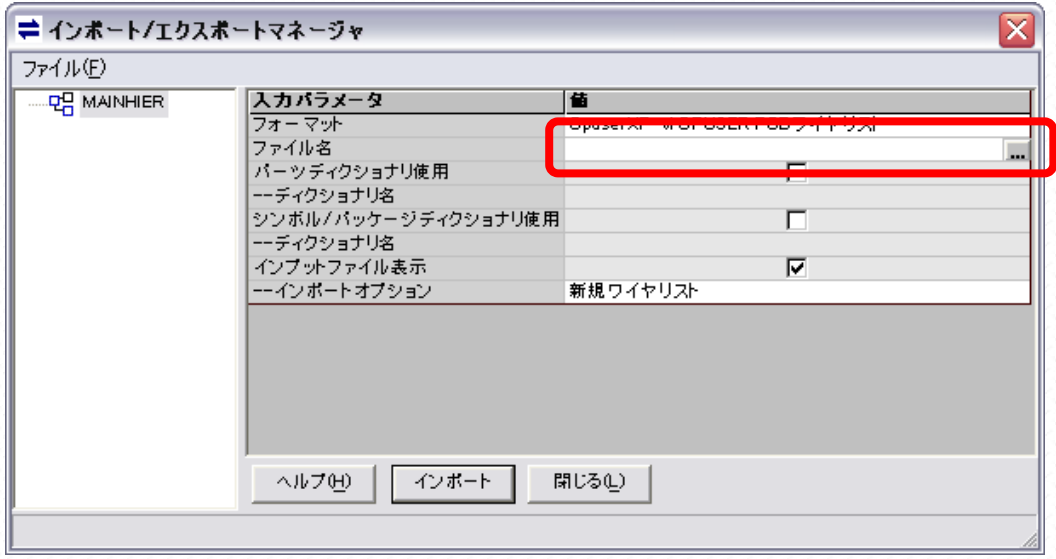

## エクスポートもしくはインポートボタンをクリック

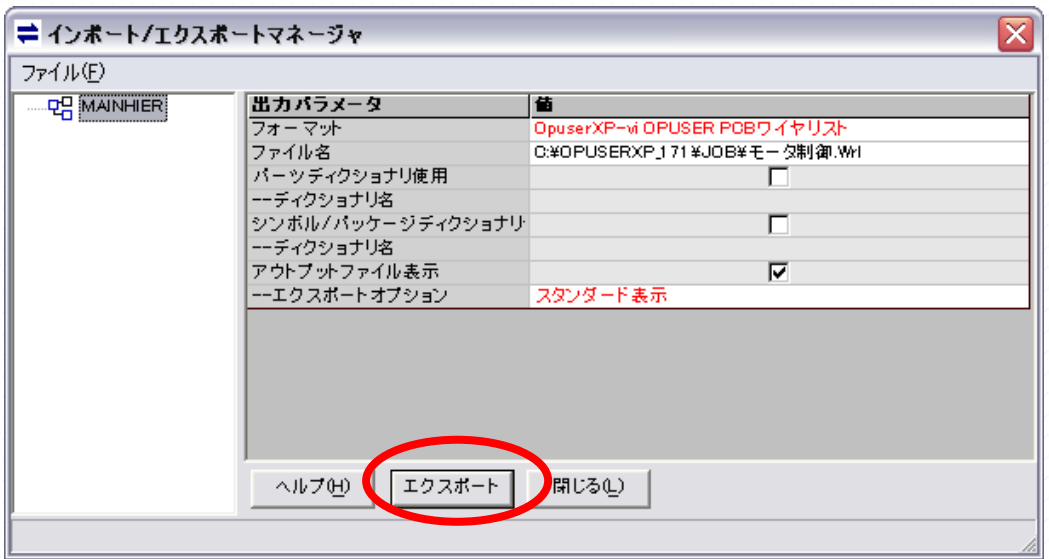